## User Manual

# 5G New Radio Sidelink Link-Level Simulator v1.0

Chunmei Liu Fernando J. Cintrón Richard Rouil *National Institute of Standards and Technology*

Peng Liu *Prometheus Computing LLC, Sylva, North Carolina National Institute of Standards and Technology*

Chen Shen *Georgetown University, Washington, D.C. National Institute of Standards and Technology Now at Google*

> Lyutianyang Zhang Liu Cao Sumit Roy *University of Washington*[1](#page-0-0)

> > October, 2022

<span id="page-0-0"></span><sup>&</sup>lt;sup>1</sup>This work was performed under the financial assistance award 70NANB20H179 from U.S. Department of Commerce, National Institute of Standards and Technology.

## Table of Contents

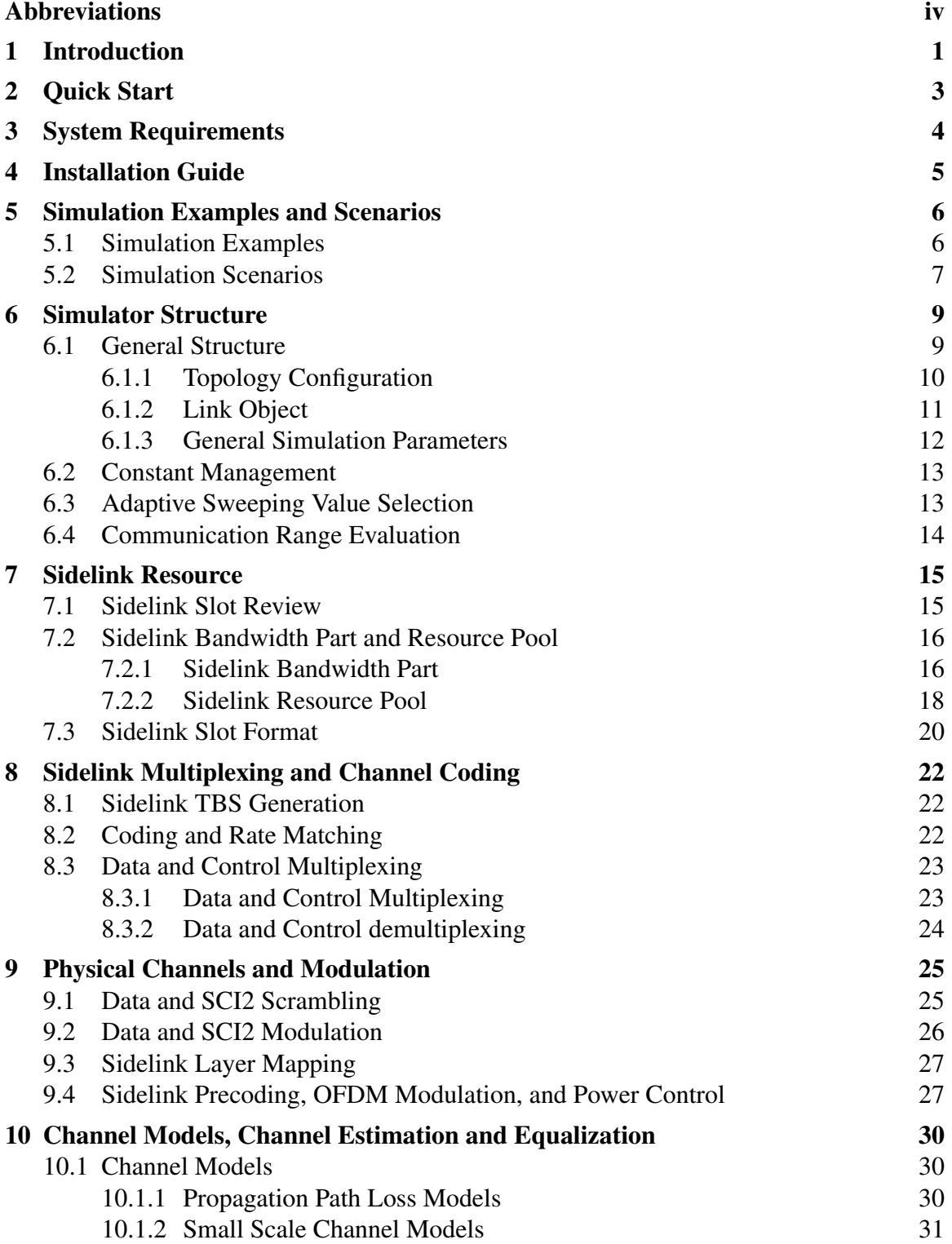

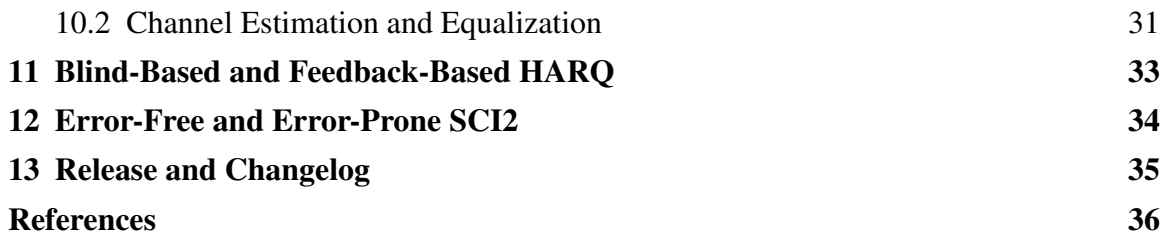

## List of Tables

## List of Figures

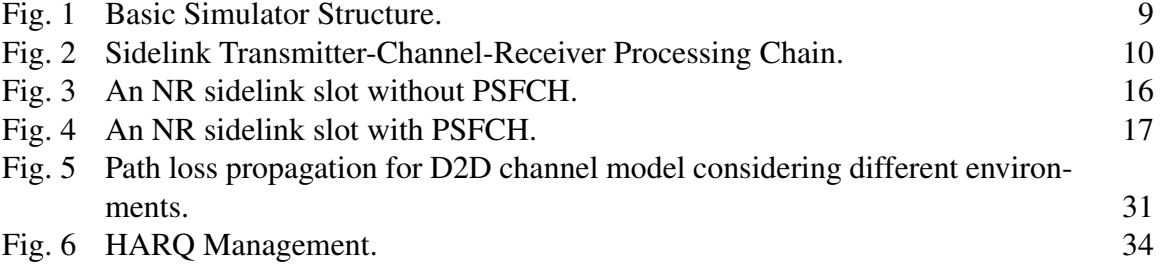

## <span id="page-4-0"></span>Abbreviations

- 3GPP the Third Generation Partnership Project
- 4G Fourth Generation
- 5G Fifth Generation
- ACK Acknowledgement
- AGC Automatic Gain Control
- AWGN Additive White Gaussian Noise
- BLER Block Error Rate
- <span id="page-4-1"></span>BWP Bandwidth Part
- CP-OFDM Cyclic Prefix–Orthogonal Frequency Division Multiplexing
- CQI Channel Quality Indication
- CRC Cyclic Redundancy Check
- CSI Channel State Information
- CSI-RS Channel-State Information Reference Signal
- D2D Device-to-Device
- DM-RS Demodulation Reference Signal
- FDD Frequency Division Duplex
- FFT Fast Fourier Transform
- FR1 Frequency Range 1
- FR2 Frequency Range 2
- HARQ Hybrid Automatic Repeat Request
- I2I Indoor-to-Indoor
- IE Information Element

LDPC Low Density Parity Check

LLR Log-Likelihood Ratio

LLS Link-Level Simulator

LOS Line-of-Sight

LTE Long Term Evolution

MCS Modulation and Coding Scheme

<span id="page-5-2"></span>MIMO Multiple-Input and Multiple-Output

NACK Negative Acknowledgement

<span id="page-5-0"></span>NIST National Institute of Standards and Technology

NLOS Non-Line-of-Sight

<span id="page-5-1"></span>**NR** New Radio

O2I Outdoor-to-Indoor

O2O Outdoor-to-Outdoor

OFDM Orthogonal Frequency-Division Multiplexing

PDP Power Delay Profile

PHY Physical Layer

POI Point of Interest

PRB Physical Resource Block

ProSe Proximity Services

PSBCH Physical Sidelink Broadcast Channel

PSCCH Physical Sidelink Control Channel

PSFCH Physical Sidelink Feedback Channel

PSSCH Physical Sidelink Shared Channel

PT-RS Phase-Tracking Reference Signal

- QAM Quadrature Amplitude Modulation
- QPSK Quadrature Phase Shift Keying
- RB Resource Block
- RE Resource Element
- RRC Radio Resource Control
- S-SSB Sidelink Synchronization Signal Block

SCI Sidelink Control Information

SCI1 1st-stage Sidelink Control Information

<span id="page-6-0"></span>SCI2 2nd-stage Sidelink Control Information

- SL-SCH Sidelink Shared Channel
- SNR Signal-to-Noise Ratio

**TB** Transport Block

- TBS Transport Block Size
- TDD Time Division Duplex
- UE User Equipment
- V2X Vehicle-to-Everything

#### <span id="page-7-0"></span>1. Introduction

In cellular networks, using sidelink, two or more devices can communicate with each other without signal relay through base stations. That is, communications among devices become possible not only when they are in network coverage, but also when they are out of coverage. Sidelink also has the potential to improve performance, such as a lower latency due to fewer hops along the communication path. These properties lead to increasing research activities in sidelink communications since it was first introduced in the Third Generation Partnership Project (3GPP) for Fourth Generation (4G) Long Term Evolution (LTE). Accordingly, its associated services have been extended from its original Proximity Services (ProSe) to Vehicle-to-Everything (V2X), and potentially other services that may benefit from it, such as smart city.

With 3GPP advancing from 4G LTE to Fifth Generation (5G) New Radio (NR), a new sidelink design was introduced, that includes two-stage Sidelink Control Informations (SCIs) and feedback-based Hybrid Automatic Repeat Request (HARQ), among other capa-bilities. While MathWorks<sup>[2](#page-7-1)</sup> provides 5G toolbox with a rich set of 5G NR Physical Layer  $(PHY)$  modules [\[1\]](#page-42-0), and Vienna simulator suite<sup>2</sup> includes 5G downlink and uplink Link-Level Simulators (LLSs) [\[2\]](#page-42-1), to the best of our knowledge, there is currently no publicly accessible NR sidelink LLS yet.

To meet simulation needs and to fill the gap, we developed this 5G NR Sidelink LLS. To ensure adequate functionalities, flexibility, and correctness, the Sidelink LLS follows closely 3GPP Release 16 specifications on 5G NR sidelink, and has a highly flexible structure that is easy to adapt to various NR sidelink link-level simulations of interest. The Sidelink LLS also keeps the branches of Vienna 5G downlink and uplink LLS, so that it supports all downlink, uplink, and sidelink link-level simulations.

The 5G NR Sidelink LLS is MATLAB based. The current release of the Sidelink LLS focuses on Frequency Division Duplex (FDD) unicast point-to-point simulations and data channel, with Time Division Duplex (TDD) and study of other channels and signals to be added in future releases. Instead of developing an NR sidelink LLS from scratch, we made use of the rich set of PHY modules from Vienna downlink and uplink LLS and MathWorks 5G toolbox, and focused on the development of NR sidelink specific features. The modules reused include general LLS software structure and some basic functionalities from Vienna 5G LLS, and channel coding from MathWorks 5G toolbox. The NR sidelink features developed include, but not limited to, sidelink slots, sidelink Bandwidth Part (BWP) and resource pool, sidelink slot format, data and control multiplexing and scrambling, sidelink layer mapping and precoding, and blind- and feedback-based HARQ. To facilitate simulations, we also developed additional features such as constant management, range conversion, and adaptive sweeping, which will be described in detail later in this manual.

<span id="page-7-1"></span><sup>&</sup>lt;sup>2</sup>Certain commercial equipment, instruments, or materials are identified in this paper in order to specify the experimental procedure adequately. Such identification is not intended to imply recommendation or endorsement by the [National Institute of Standards and Technology,](#page-5-0) nor is it intended to imply that the materials or equipment identified are necessarily the best available for the purpose.

Although the focus of the current release is on data channel, except Channel State Information (CSI) and Phase-Tracking Reference Signal (PT-RS) which are left for future releases, all other control channels and physical signals are implemented in sidelink slots and assumed error-free, including: Physical Sidelink Broadcast Channel (PSBCH), Physical Sidelink Control Channel (PSCCH), Physical Sidelink Feedback Channel (PSFCH), and reference signal Demodulation Reference Signal (DM-RS). That is, there is no loss on broadcast, 1st-stage SCI1, Acknowledgements (ACKs), and Negative Acknowledgements (NACKs). Accordingly, dummy symbols with unit power are used to fill the Resource Elements (REs) for PSCCH and DM-RS. Meanwhile, Automatic Gain Control (AGC) and guard symbols are implemented per the 3GPP TS 38.211 [\[3\]](#page-42-2). Additionally, instead of implementing each field, dummy bits are used for SCI2 in Physical Sidelink Shared Channel (PSSCH) and both perfect and error-prone SCI2 can be simulated by simulation configurations.

In this user manual, we will describe the general idea and scope of the 5G NR Sidelink LLS, together with its implementation details and usage. To facilitate the usage of the Sidelink LLS, we will also showcase a couple of simulation examples.

## <span id="page-9-0"></span>2. Quick Start

The NR Sidelink LLS can be used in two ways. One way is to use a pre-defined sidelink simulation scenario, as discussed in Sec. [5.2.](#page-13-0) Another way is to implement sidelink-only scripts with customized features and configurations, as discussed in Sec. [5.1.](#page-12-1) This quick start guide describes the use of the first way, using a pre-defined sidelink scenario.

- 1. Open the script main.m in the simulator's root directory.
- 2. Make sure the SidelinkScenario is selected

```
1. simulationScenario = 'SidelinkScenario';
```
- 3. All the sidelink-specific parameters are defined in SidelinkScenario, which can be modified. A customized scenario can also be created under /Scenarios.
- 4. As HARQ is implemented in the Sidelink LLS, the slot indexing becomes critical. Therefore the parallel mode using parfor is strongly discouraged

```
1. % loop over sweep parameter
2. for iSweep = 1:length(simParams.simulation.sweepValue) \%this may be 'for' or 'parfor' for UL/DL, but can only be
  'for' for SL
```
5. Run the main.m script. Block Error Rate (BLER) plots for data and 2nd-stage Sidelink Control Information (SCI2) will be shown when simulation is finished, and the results for sidelink are stored in the cell sl\_result as well as in the directory /results/sidelink/.

## <span id="page-10-0"></span>3. System Requirements

The 5G [NR](#page-5-1) Sidelink LLS is built upon the MATLAB-based Vienna 5G NR Link Level Simulator [\[2,](#page-42-1) [4\]](#page-42-3). It requires the Vienna 5G NR Link Level Simulator Release 1.2 and MATLAB version 2021b with the following toolboxes: communication toolbox, 5G toolbox, and signal blocks.

## <span id="page-11-0"></span>4. Installation Guide

The Sidelink LLS is released as a patch file to the Vienna 5G LLS v1.2. Once the original Vienna LLS code is downloaded, the patch file can be installed using any common patch application method. For convenience, one common method that uses patch is described below.

- 1. Launch a git client (e.g., git bash) or terminal;
- 2. Change the working directory to that holding the original Vienna LLS;
- 3. Deploy the patch file using patch command:

```
1. patch --binary -s -p1 < path-to-patch/5G NR Sidelink Link-
  Level_Simulator.patch
```
where path-to-patch is to be replaced with the actual directory that holds the patch file.

The patch should be applied to the Vienna 5G LLS v1.2 without an error. However, if rejected files are created, pay attention to the differences indicated in them and make appropriate changes as needed.

#### <span id="page-12-0"></span>5. Simulation Examples and Scenarios

In this section, we provide several simulation examples that utilize the pre-defined Side linkScenario. Each example focuses on evaluating the impact of a sidelink-specific configuration or functionality, in a specified propagation environment. We then describe the pre-defined SidelinkScenario in detail.

#### <span id="page-12-1"></span>5.1 Simulation Examples

This section introduces the simulation examples provided in the /Examples/Sidelink/ directory that focus specifically on link-level simulations for NR sidelink. Each example utilizes the pre-defined SidelinkScenario as introduced in Sec. [2,](#page-9-0) and modifies the parameters for a specific research purpose. In addition, the Adaptive Sweeping Value Selection feature, as introduced in Sec. [6.3,](#page-19-1) is implemented in each of the examples.

Note, the project root directory and all its sub-directories must be added to the MAT-LAB search path, and the MATLAB Current Folder must be set to the project root directory before running the simulation examples.

### Sidelink Link-Level Simulation — Baseline

The example script Sidelink baseline with adaptive sweep.m performs a link-level simulation to study sidelink communication range, with a baseline configuration on NR sidelink. Some key configurations and parameters include:  $\mu = 0$ , Quadrature Phase Shift Keying (QPSK) modulation, code rate  $= 78/1024$ , unicast,  $1 \times 1$  antenna, PSFCH disabled with one transmission, and Additive White Gaussian Noise (AWGN) channel. In addition, error-free SCI2 is configured for decoding of Transport Blocks (TBs).

At the end of a script execution, the plots for data and SCI2 BLERs vs. Signal-to-Noise Ratio (SNR) are generated. Note that in this scenario, although erroneous SCI2 does not impact data decoding, they are still recorded for analysis purpose (refer to Sec. [12](#page-40-0) for details). In addition, the parameters related to communication performance (range, throughput, and latency) are calculated corresponding to a target loss rate of 0.5 %, noise figure of 9dB, and channel model of Outdoor-to-Outdoor (O2O) Line-of-Sight (LOS) (refer to Sec. [10.1.1\)](#page-36-2). These numbers are configurable to fit simulation needs.

## Sidelink Link-Level Simulation — Error-Prone SCI2

The example script Sidelink error prone SCI2 with adaptive sweep.m extends the baseline configuration and performs a link-level simulation that considers the decoding of both TB and its corresponding SCI2. The error-prone SCI2 feature is enabled by

```
1. simParams.sidelink.SCI2ErrorProne = true;
```
The same as the baseline script, this script generates plots for both data and SCI2 BLERs vs. SNR, and the parameters of range, throughput and latency as those in baseline are calculated.

#### Sidelink Link-Level Simulation — Feedback-Based HARQ

The example script Sidelink Feedback HARQ with adaptive sweep.m extends the baseline configuration and performs a link-level simulation with feedback-based HARQ enabled.

```
1. simParams.sidelink.PSFCH enabled = true;
```
The default value of the maximum number of transmissions is 4. The link-level performances with different maximum number of transmissions can be evaluated by setting the parameter simParams.sidelink.harq.maxTrans to a number between 1 and 32, which is consistent with 3GPP:

1. simParams.sidelink.harq.maxTrans = 4;

This script also generates plots for both data and SCI2 BLERs vs. SNR, as well as the parameters of range, throughput and latency, with the same configurations as baseline scenario.

## <span id="page-13-0"></span>5.2 Simulation Scenarios

In addition to the pre-defined scenarios from the original Vienna LLS [\[2,](#page-42-1) [4\]](#page-42-3), such as genericScenario, flexibleNumerology, etc., the SidelinkScenario is specifically pre-defined for sidelink simulation.

In SidelinkScenario, sidelink simulation is enabled by

1. scStr.simulation.simulateSidelink = true;

whereas downlink and uplink are disabled by

```
1. scStr.simulation.simulateDownlink = false; % Downlink
```

```
2. scStr.simulation.simulateUplink = false; % Uplink
```
The parameters related to simulation configuration include:

```
1. scStr.simulation.sweepValue = linspace(150, 110, 10);
```
which defines the path loss values, and

```
1. scStr.simulation.nFrames = 1000;
```
which defines the number of sidelink slots to simulate.

The parameters related to [Multiple-Input and Multiple-Output \(MIMO\)](#page-5-2) include:

```
1. scStr.simulation.nAntennasUser = [1, 1]; % per UE; number of
  antennas at the user. For 1 link and 2-layer case, assign [2,
  2]
```
- 2. scStr.modulation.nStreams = [1]; % per Link; number of active spatial streams. For 1 link and 2-layer case, assign [2]
- 3. scStr.modulation.precodingMatrix1 = 1; % Link 1 employed precoding matrix, For 1 link and 2-layer case, assign 1/sqrt(2)\*eye(2)

The parameters for sidelink configuration are provided in the General and Sidelink section, specifically scStr.general and scStr.sidelink, where parameters for [BWP,](#page-4-1)

resource pool, and error-prone/error-free [SCI2,](#page-6-0) are initialized.

#### <span id="page-15-0"></span>6. Simulator Structure

The Sidelink LLS inherits the flexible structure from Vienna LLS [\[2,](#page-42-1) [4\]](#page-42-3) with modifications to support sidelink, and bases the simulator structure on Link object. Additionally, sidelink-specific information and configurations are added accordingly to the structure and objects. These changes are discussed in this section.

In addition, to facilitate scalability and usability, new features were developed, including constant management, adaptive sweeping value selection, and communication range evaluation. These features are discussed in this section as well.

#### <span id="page-15-1"></span>6.1 General Structure

The 5G NR sidelink LLS inherits the structure from Vienna 5G LLS together with its general features [\[2,](#page-42-1) [4\]](#page-42-3), with modifications to support sidelink. The basic simulator structure is illustrated in Fig. [1.](#page-15-2)

When a simulation is initiated, the simulator first loads a scenario profile that contains the setup of the two User Equipments (UEs) and initializes the link object that represents the connection between the two UEs. The scenario profile also specifies the transmission parameters, which include but not limited to antenna configurations, precoding matrix, channel coding scheme, waveform, channel model, and equalizer. Next, in the case that sidelink simulation is enabled, the SL BWP object is created according to the configurations in the scenario profile. The slots where Sidelink Synchronization Signal Blocks (S-SSBs) are transmitted are also calculated. Then, a slot-by-slot simulation follows in the form of a nested for-loop, and each iteration of the outer loop is associated with a sweep parameter. Finally, the results of interest are recorded and post-processed after the completion of a specified number of slots.

<span id="page-15-2"></span>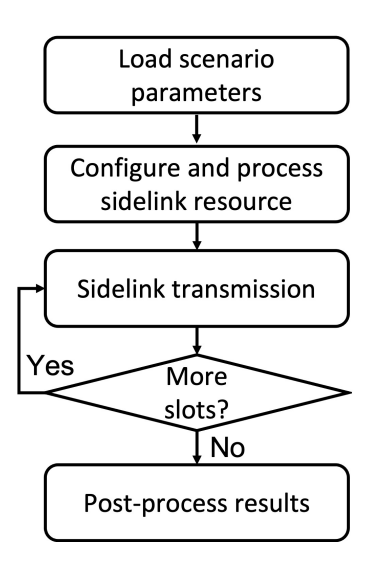

Fig. 1. Basic Simulator Structure.

The current release of the Sidelink LLS focuses on data channel PSSCH, so does the box "Sidelink transmission" in Fig. [1.](#page-15-2) Fig. [2](#page-16-1) illustrates at high level the sidelink transmitter-Channel-receiver processing chain. The development of the Sidelink LLS follows this processing chain, which will be described in detail in later sections with focus on sidelink specific implementations.

<span id="page-16-1"></span>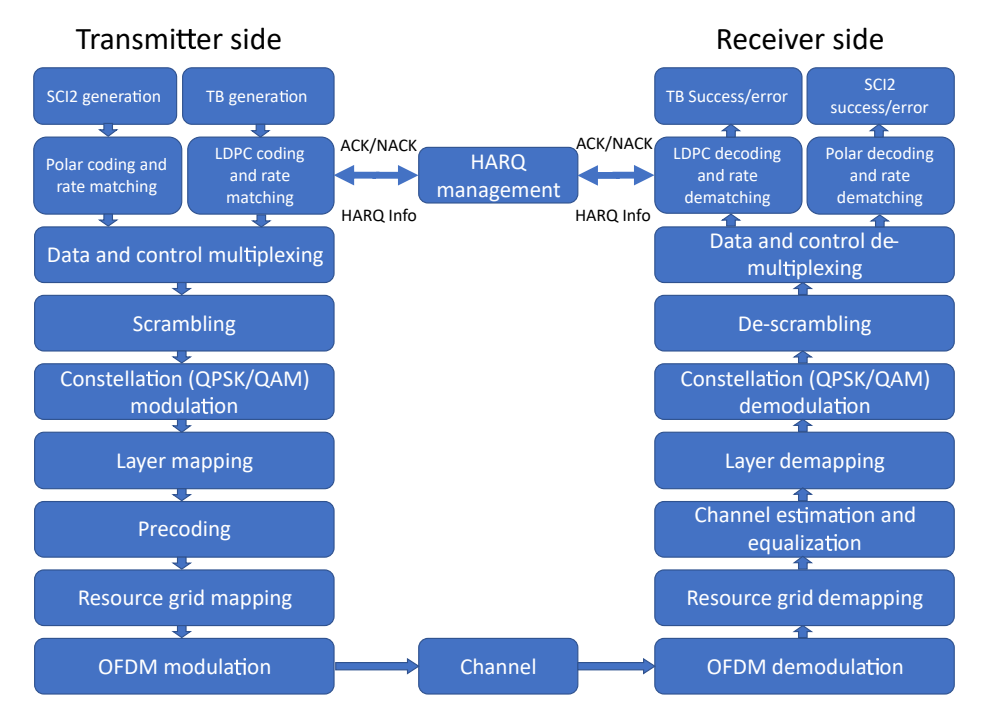

Fig. 2. Sidelink Transmitter-Channel-Receiver Processing Chain.

Similar to the original Vienna LLS [\[2\]](#page-42-1), the Sidelink LLS uses the Link object to carry all the information and functionalities of the connection between nodes [\[4\]](#page-42-3). In the initial implementation of one single-directional unicast transmission between a transmitter and a receiver, the following configurations specific to sidelink are implemented.

## <span id="page-16-0"></span>6.1.1 Topology Configuration

The topology information related to Link object generation is specified in the Sidelink Scenario:

```
1. scStr.topology.nodes = ['UE1,UE2'];
2. scStr.topology.printlnaryLinks = ['UE1:UE2'];
3. scStr.topology.interferenceGeneration = 'Manual';
```
where scStr.topology.nodes specifies the UEs for sidelink, and scStr.topology. primaryLinks specifies the connected link(s). The first entry of each pair of the primary Links represents the transmitter and the second represents the receiver. scStr.topology.

interferenceGeneration is set to Manual to ensure a controlled configuration of attenuation and interference links.

## <span id="page-17-0"></span>6.1.2 Link Object

Besides the connection properties, signals, and signal processing functionalities, as introduced in the original Vienna LLS user manual [\[4\]](#page-42-3), the Sidelink LLS carries the additional sidelink-specific parameters, signals and functions, including but not limited to:

For SCI2:

- SCI2Bits: SCI2 bits before channel coding,
- NrSCI2Bits: number of SCI2 bits before channel coding,
- SCI2ChannelCoder: structure containing SCI2 channel coder parameters,
- TransmitSCI2Symbols: SCI2 modulation symbols to be transmitted,
- NrSCI2Symbols: number of SCI2 modulation symbols,
- DecodedSCI2Bits: SCI2 bits after channel decoding at the receiver.

For data:

- NrDataBitsAfterRateMatching: number of data bits after rate matching,
- encodeDLSCH: channel coder object for data that enables HARQ,
- TransmitDataSymbols: data modulation symbols to be transmitted,
- decodeDLSCH: channel decoder object for data that enables HARQ,
- decodedDataBits: data bits after channel decoding at the receiver, etc.

For other channel or signal related parameters:

- PSFCH overhead indication: boolean that indicates if this slot contains PSFCH,
- MultiplexedBits: bit sequence after data and SCI2 multiplexing,
- PSSCHScramblingSequence: scrambling sequence for PSSCH scrambling and descrambling,
- sl\_slot\_struct\_tx: sidelink slot format object at the transmitter,
- sl\_slot\_struct\_rx: sidelink slot format object at the receiver, etc.

For radio resource control and other system parameters:

- sl\_bwp\_obj: SL\_BWP object,
- harqEntity: object for HARQ Entity that manages processes and redundancy versions for HARQ transmissions,
- TB<sub>riang</sub> integral that keeps record of transmission status for each TB, and is used in result analysis,
- iFrame: iteration index related to slot index, starting from 1,
- i\_SL: sidelink slot index, starting from 0 until  $10240 \times 2^{\mu} 1$ , where  $\mu$  is numerology, and
- SCI2ErrorProne: a boolean that indicates whether error-prone SCI2 is enabled or not.

Besides the sidelink-specific properties and functionalities, the majority of the ones in the original Vienna LLS [\[2,](#page-42-1) [4\]](#page-42-3) are reused in the Sidelink LLS for the same original purpose.

## <span id="page-18-0"></span>6.1.3 General Simulation Parameters

The general simulation parameters for uplink and downlink were described in the original Vienna 5G LLS user manual [\[4\]](#page-42-3). In this section, we discuss the parameters that are used in sidelink link-level simulations, as well as those that are used in uplink/downlink simulations but not in the sidelink scenario.

To enable sidelink simulation, the following parameter needs to be configured:

```
1. scStr.simulation.simulateDownlink = false;
```

```
2. scStr.simulation.simulateUplink = false;
```

```
3. scStr.simulation.simulateSidelink = true;
```
As the sidelink simulation is currently developed for sidelink communication only, uplink and downlink are not enabled at the same time when sidelink is in use. The corresponding parameters are set to false in this case. In addition, the parameter scStr.simulation. simulateSidelink is adopted instead of scStr.simulation.simulateD2D.

The same as the original Vienna LLS [\[2,](#page-42-1) [4\]](#page-42-3), the sidelink simulation uses path loss as its sweep parameter, whereas the SNR is calculated at the receiver for each sweep value. The corresponding configuration is as follows:

```
1. scStr.simulation.sweepParam = 'simulation.pathloss';
```

```
2. scStr.simulation.sweepValue = linspace(150, 110, 10);
```

```
3. scStr.simulation.nFrames = 1000;
```
where scStr.simulation.sweepValue defines the sweep values to be used in the simulation, and scStr.simulation.nFrames defines the number of slots for the simulation of each sweep value.

It is important to note that all the sweep values defined by scStr.simulation.sweep Value will be applied in the simulations when the Adaptive Sweeping Value Selection function is not applied, as introduced in Sec. [6.3.](#page-19-1) In case when the Adaptive Sweeping Value Selection is enabled, only the range defined in scStr.simulation.sweepValue are utilized, together with the granularity configured in the adaptiveSweep object (Sec. [6.3\)](#page-19-1).

Moreover, as the sidelink link-level simulation results currently focus on BLER, a separate method for data collecting and processing is implemented. Accordingly, some parameters in the original Vienna LLS [\[2,](#page-42-1) [4\]](#page-42-3) related to data recording and plot displaying are no longer needed. These parameters include

- scStr.simulation.plotResultsFor,
- scStr.simulation.plotOverSNR,
- scStr.simulation.plotPAPR, and
- scStr.simulation.saveData.

#### <span id="page-19-0"></span>6.2 Constant Management

In 3GPP standards, parameters are often related to each other in the form of constant. Such constants are often presented using tables, and may be subject to update following the 3GPP meetings. To help researchers keep track of the constant updates without roaming through the code to make modifications, the Constant3GPP class was developed.

Each of the 3GPP tables that are utilized in the Sidelink LLS is created as a constant table in the code under a unique function. The name of the function is added to the cell array of dataList under the Constant3GPP class. By running the getData function, dataList accesses the table of interest versatilely in the form of anonymous function. The Constant3GPP class and the constant tables are defined in the /Constant3GPP/ directory. The users can also create and manage their own constant tables and use getData and dataList to access the data in them.

#### <span id="page-19-1"></span>6.3 Adaptive Sweeping Value Selection

A common problem that researchers often encounter is that, to generate desired outputs, the range of an input simulation parameter is unknown. It often requires manual trial and error, which is typically time consuming, especially when the simulation for a single data point takes a long time. It also makes it unrealistic to run batch executions.

The adaptive sweep function focuses on solving this problem and making executions automatic by

1. setting a wide range for the input parameter that includes values to generate desired outputs, as well as the granularities for both the input and output based on acceptable accuracies. This is realized by the constructor function adaptiveSweep of the adaptiveSweep class.

- 2. receiving the output values for the end points of the input range, and adaptively preparing the parameters needed for searching for the next input range. This is realized by the receive sweep output function. And
- 3. using a "divide and conquer" strategy to determine the next input value. This is realized by the get\_next\_sweep\_to\_calculate function.
- 4. continuing the above steps until the configured granularities for the input and output are reached, which ensures the desired accuracies.

In addition, the adaptive sweep function also allows for designating a Point of Interest (POI) and its granularity, where a series of input values around the POI can be generated with a finer granularity, which leads to a higher accuracy around the POI.

The adaptiveSweep class is contained in the /Utils/ directory, and is used in the main adaptive SL batch.m script and the sidelink simulation examples in the /Examples /Sidelink/ directory.

## <span id="page-20-0"></span>6.4 Communication Range Evaluation

Since the introduction of sidelink, how far it can reach has been of special interest. To facilitate researches on this topic, a feature that retrieves communication range and corresponding performance metrics at the range edge was developed in the Sidelink LLS. In this context, communication range refers to the maximum distance between a transmitter and a receiver such that the transport block transmitted could be received with an error probability not exceeding a configured target loss rate.

In the Sidelink LLS, this feature is realized by the function getRangeParameters:

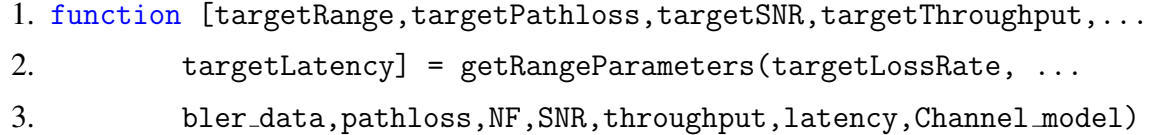

The outputs of this function are the sidelink communication range and performance at the maximum range, including throughput and latency, together with the corresponding SNR and path loss. The inputs include the configured target loss rate and BLER data points. In addition, considering that a receiver always introduces noise, a noise figure (NF) is also included. The communication range is calculated using the function getDistanceFromPathloss, which requires a propogation path loss model. The built-in path loss models in the Sidelink LLS come from 3GPP [\[5\]](#page-42-4) (refer to Sec[.10.1.1\)](#page-36-2) and include O2O LOS, O2O NLOS, O2I LOS, O2I NLOS, or I2I LOS, which can be easily extended to other path loss models as needed.

In the Sidelink LLS, getRangeParameters is contained in the /SL Utils/ directory, and is used at the end of each sidelink example as discussed in Sec. [5.1.](#page-12-1)

#### <span id="page-21-0"></span>7. Sidelink Resource

A sidelink slot can contain multiple physical channels and reference signals. Depending on different configurations and slot number, the physical channels and reference signals in a sidelink slot may vary. In this section, we first discuss the possible content of a sidelink slot, and then introduce how the corresponding sidelink configurations are organized in the SL BWP and SidelinkResourcePool classes. Then, we introduce the SL SlotStructure class, which implements the sidelink slot format utilizing the resource configurations in the SL BWP and SidelinkResourcePool objects.

#### <span id="page-21-1"></span>7.1 Sidelink Slot Review

An NR sidelink slot is composed of 12 or 14 Orthogonal Frequency-Division Multiplexing (OFDM) symbols in the time domain, depending on the cyclic prefix and numerology, and 10 to 275 Physical Resource Blocks (PRBs) in the frequency domain, depending on the bandwidth. A sidelink slot can contain the following physical channels, reference signals, and OFDM symbols:

- PSCCH, including 1st-stage Sidelink Control Information (SCI1) and its associated DM-RS,
- PSSCH, including data, SCI2, and their associated DM-RS,
- PSFCH,
- AGC, which may include AGC for PSCCH and PSSCH, and AGC for PSFCH, and
- guard symbol(s), which may include guard symbol for PSCCH and PSSCH, and guard symbol for PSFCH.

In addition, PSSCH may also contain Channel-State Information Reference Signal (CSI-RS), and in case of Frequency Range 2 (FR2), PT-RS. These two reference signals are not within the scope of the current release of the Sidelink LLS.

When feedback-based HARQ is not enabled, a sidelink slot does not contain PSFCH. Fig. [3](#page-22-2) shows an example of a sidelink slot without PSFCH. Within the allocated OFDM symbols, the first symbol is the AGC symbol, which is a duplicate of the symbol that follows it. The last symbol is an empty symbol, which is the guard symbol. Starting from the second allocated symbol, two or three symbols can contain PSCCH. Depending on the number of allocated symbols and the number of symbols that contains PSCCH, two, three, or four symbols can contain PSSCH DM-RS, and SCI2 occupies the REs starting from the lowest index of the available REs of the first PSSCH DM-RS symbol. The remaining REs are assigned to the data symbols in PSSCH.

When feedback-based HARQ is enabled, a sidelink slot may contain PSFCH. Fig. [4](#page-23-0) shows a sidelink slot that contains PSFCH, where the last three of the allocated OFDM symbols are occupied by PSFCH AGC, PSFCH, and its guard symbol.

<span id="page-22-2"></span>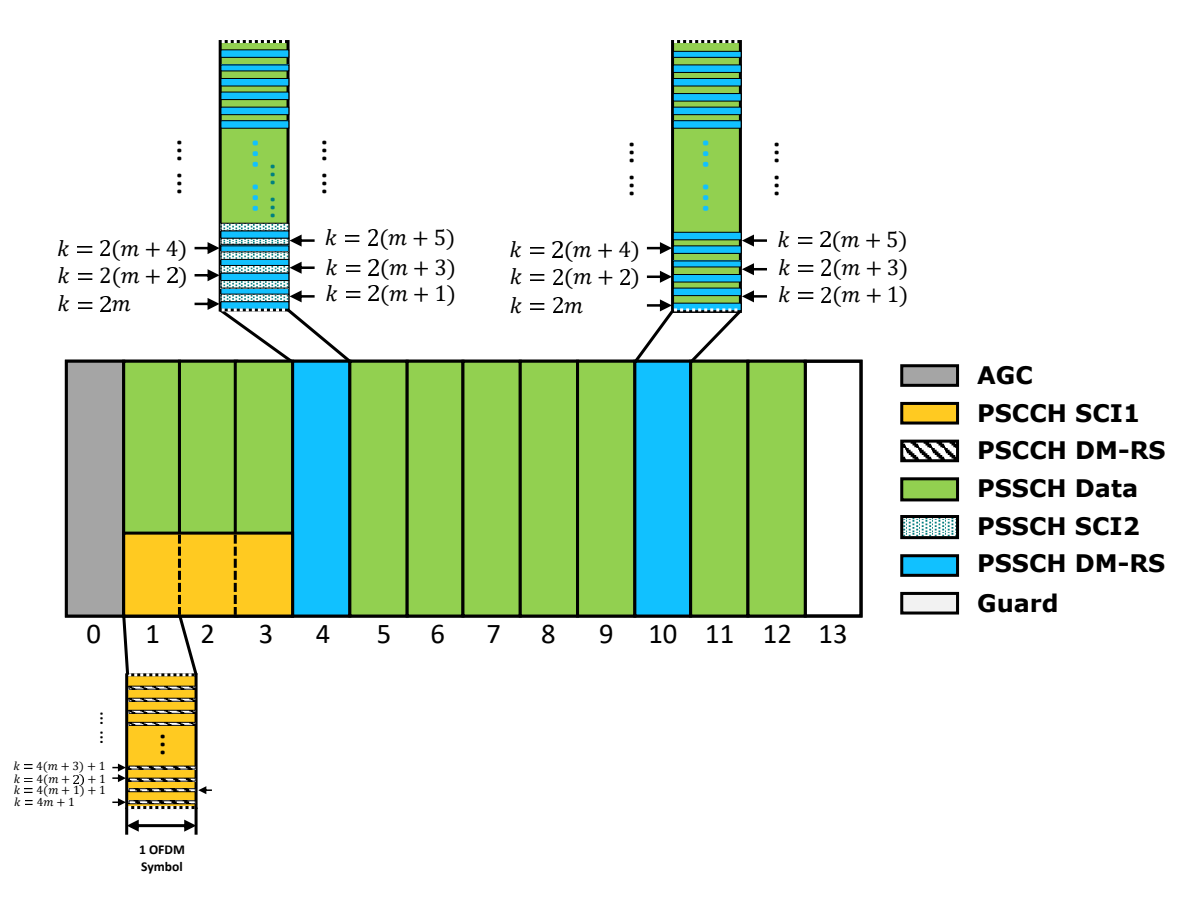

Fig. 3. An NR sidelink slot without PSFCH.

The configurations for the NR sidelink slots are contained in the sidelink BWP and its corresponding sidelink resource pool. In the following sections, we introduce how sidelink BWP and resource pool, as well as the sidelink slot format itself, are implemented in the Sidelink LLS.

## <span id="page-22-0"></span>7.2 Sidelink Bandwidth Part and Resource Pool

## <span id="page-22-1"></span>7.2.1 Sidelink Bandwidth Part

Complying with 3GPP [\[6\]](#page-42-5), SL BWP class is developed for NR sidelink BWP configuration in Radio Resource Control (RRC). It provides two sets of properties:

1) Generic sidelink BWP configuration: sl BWP Generic, which contains generic sidelink BWP information in both frequency domain and time domain. The frequency domain configuration includes the start index of PRB, the number of allocated PRBs, subcarrier spacing, and cyclic prefix, whereas the time domain configuration includes index of start OFDM symbol, and the number of OFDM symbols for a sidelink slot. This property set is configured via the constructor method.

2) Sidelink resource pool configuration: sl BWP PoolConfig. This property set is

<span id="page-23-0"></span>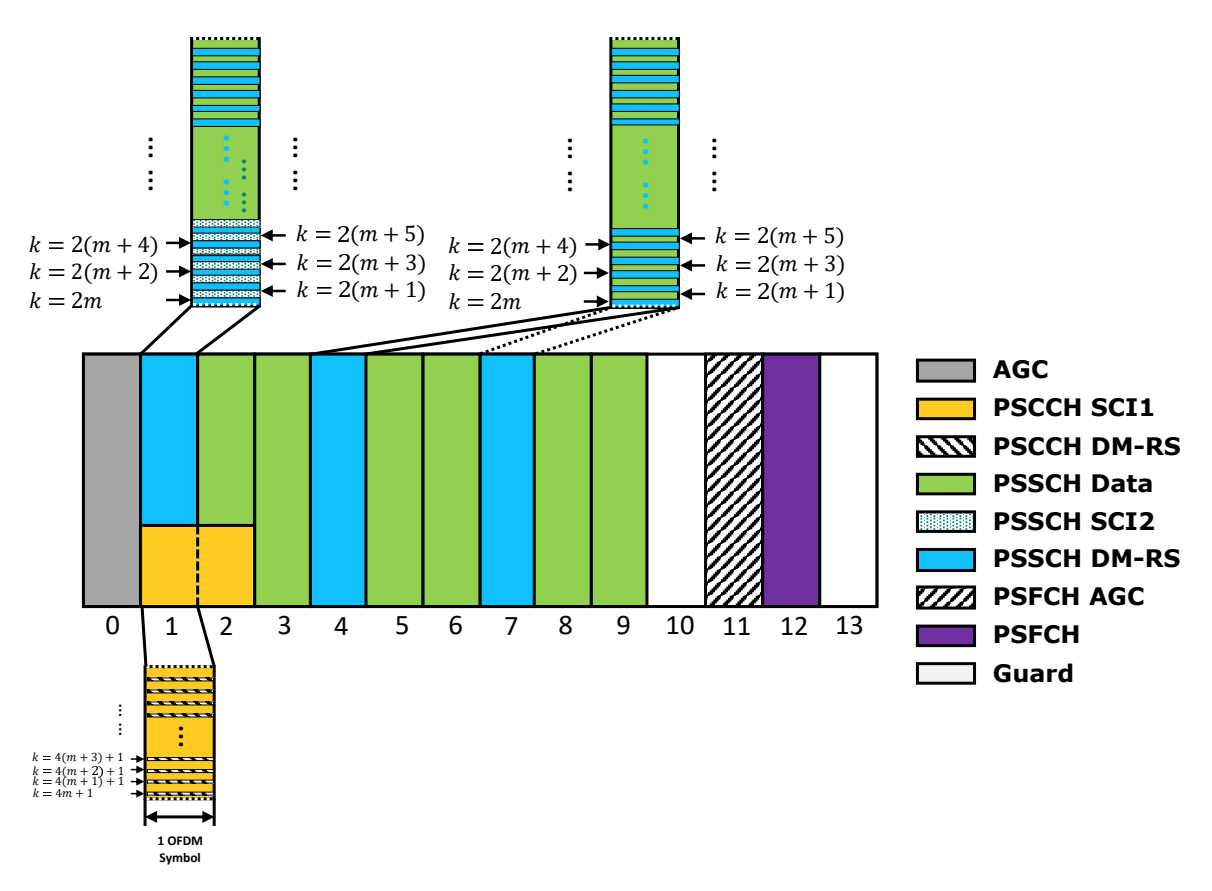

Fig. 4. An NR sidelink slot with PSFCH.

configured using SidelinkResourcePool class, and its constructor method is called in the SL BWP constructor method.

The constructor method is defined as:

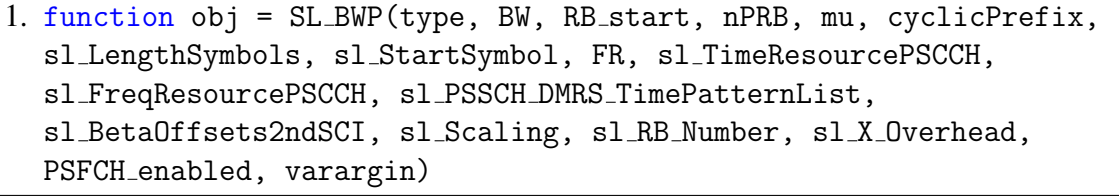

where

- type: 'UL', 'DL', or 'SL'. It indicates the communication direction. The object is created only when type = 'SL',
- BW: BWP bandwidth in unit of MHz. The bandwidth options are specified in Table 5.3.2-1 of both [\[7\]](#page-42-6) and [\[8\]](#page-42-7),
- RB\_start: start index of PRB,
- nPRB: number of PRBs in the sidelink BWP. RB\_start  $+$  nPRB cannot exceed the maximum number of PRBs associated with BW,
- mu: numerology, which can be 0, 1, or 2 in Frequency Range 1 (FR1), and 2 or 3 in FR2.
- cyclicPrefix: cyclic prefix. Options can be 'normal' or 'extended',
- sl LengthSymbols: number of OFDM symbols for a sidelink slot. Options can be 7, 8, 9, 10, 11, 23, 13, or 14,
- sl StartSymbol: index of start OFDM symbol. Options can be 0, 1, 2, 3, 4, 5, 6, or 7,
- FR: frequency range option, which can be 'FR1' for FR1, or 'FR2' for FR2.

As the remaining inputs are used in SidelinkResourcePool class for sidelink resource pool configuration, we will introduce them in the corresponding section.

#### <span id="page-24-0"></span>7.2.2 Sidelink Resource Pool

SidelinkResourcePool class complies with the Information Element (IE) *SL-Resource Pool* in 3GPP [\[6\]](#page-42-5), and its properties are tailored according to the need of the Sidelink LLS. It comprises of three major configuration categories:

1) PSCCH configuration: SL PSCCH Config, which defines time and frequency resources for PSCCH;

2) PSSCH configuration: SL PSSCH Config, which defines configurations of DM-RS time pattern, beta offset, and scaling factor for SCI2 resource, and

3) PSFCH configuration: SL PSFCH Config, which defines PSFCH transmission period, minimum gap of slots between the reception of a slot and the transmission of its PSFCH, and the Resource Block (RB) bitstring of the PSFCH OFDM symbol.

In addition, the enabling of PSFCH, the number of RBs in the resource pool, and the overhead from CSI-RS and PT-RS, are also defined, where whether PSFCH is configured is dependent on the enabling of PSFCH.

The constructor method is defined as:

```
1. function obj = SidelinkResourcePool(sl_bwp_obj,
  type, sl TimeResourcePSCCH, sl FreqResourcePSCCH,
  sl PSSCH DMRS TimePatternList, sl BetaOffsets2ndSCI, sl Scaling,
  sl RB Number, sl X Overhead, PSFCH enabled, varargin)
```
where

- sl\_bwp\_obj: SL\_BWP object,
- type: 'UL', 'DL', or 'SL'. It indicates the communication direction. The object is created only when type =  $'SL'$ ,
- sl\_TimeResourcePSCCH: number of OFDM symbols for PSCCH. It can be 2 or 3,
- sl FreqResourcePSCCH: number of PRBs for PSCCH. It can be 10, 12, 15, 20, or 25,
- sl PSSCH DMRS TimePatternList: number of OFDM symbols containing PSSCH DM-RS. It can be 2, 3, or 4. It is important to note that in 3GPP [\[6\]](#page-42-5), up to three time patterns can be defined in each resource pool, whereas in the Sidelink LLS, only ONE time pattern is used in the resource pool, which is configured in SidelinkScenario by

```
1. scStr.sidelink.sl PSSCH DMRS TimePatternList = 2; % it can be
  2, 3, or 4
```
- sl BetaOffsets2ndSCI: Beta offset value. It is important to note that it differs from 3GPP [\[6\]](#page-42-5) and [\[9\]](#page-42-8) in that the actual Beta offset value in Table 9.3-2 of [\[9\]](#page-42-8) is assigned to this property, whereas in the standards, the indexes of the Beta offset values are defined [\[6\]](#page-42-5), which map to the Beta offset values in Table 9.3-2 of [\[9\]](#page-42-8). Besides, only one Beta offset value is used in the Sidelink LLS, which is configurable, whereas in the standards [\[6\]](#page-42-5), four indexes are specified.
- sl\_Scaling: a scaling factor to limit the number of resource elements assigned to SCI2 on PSSCH, according to Sec. 8.4.4 of [\[10\]](#page-42-9) and IE *SL-ResourcePool* of [\[6\]](#page-42-5). Its values can be 0.5, 0.65, 0.8, or 1,
- sl RB Number: the number of RBs assigned to the resource pool. It can be no larger than the nPRB in  $sl_bwp_obj$ ,
- sl.X. Overhead: the number of overhead RBs from CSI-RS, PT-RS. The value can be 0, 3, 6, or 9.
- PSFCH enabled: a boolean indicating whether PSFCH is enabled in the resource pool. It is important to note that PSFCH enabled is not the enabling of PSFCH in a specific sidelink slot but rather in the resource pool.
- varargin: PSFCH configuration, which contains

```
sl PSFCH Period = varargin\{1\}: PSFCH period in unit of slot, which can be 0,
1, 2, or 4,
```
sl PSFCH RB Set = varargin $\{2\}$ : bitstring of RBs for PSFCH. Its size can be between 10 and 275. And

sl MinTimeGapPSFCH = varargin $\{3\}$ : the minimum gap, in unit of slot, between reception of a TB and transmission of its feedback. Its value can be 2 or 3.

It is important to mention that as subchannel is not a focus to our link-level simulations, the subchannel-related configuration is not realized in the current release of the Sidelink LLS. The instantiation of the subchannel-dependent channels, such as PSCCH, PSSCH and PSFCH, are thus not constrained by the subchannel size or number. They are instead constrained by sl\_RB\_Number.

## <span id="page-26-0"></span>7.3 Sidelink Slot Format

The numbers of OFDM symbols and PRBs in each NR sidelink slot are reviewed in Sec. [7.1.](#page-21-1) In addition, each transmission can have up to two spatial-multiplexing layers. This section discusses the SL SlotStructure class that implements the sidelink slot format, which takes into account symbols, PRBs, and layers.

The SL SlotStructure class provides the following functions:

1) Initialize parameters related to sidelink slot configuration;

2) Specify the locations of each physical channel and reference signal at RE-level;

3) Display slot format for each layer; and

4) Map and demap the physical channels and reference signals.

The constructor method is defined as:

```
1. function obj = SL SlotStructure(sl bwp obj, nLayer,
```
PSFCH overhead indication)

where sl\_bwp\_obj is the object of the SL\_BWP class that contains majority of the slot configuration related parameters, nLayer is the number of layers, and PSFCH overhead indica tion indicates if a sidelink slot contains PSFCH.

The SL SlotStructure class uses a three dimensional matrix sl SlotStructure Ma trix to store the locations of the physical channels and reference signals, the rows, columns, and pages of which represent the subcarriers, OFDM symbols, and layers, respectively. Each element of the matrix represents an RE and contains an integer labeling which physical channel or reference signal it is associated with. The mapping of the integers to physical channels/reference signals are specified in elementDict.

To map these integers, the following method is used:

1. function obj = update SlotStructMatrix(obj, L SCI2 mod symbol)

where L\_SCI2\_mod\_symbol is the number of REs for SCI2 in each layer.

In addition, sl SlotStructure Matrix is also used in the function plot SlotStruct Matrix to display each layer's slot format.

The mapping functions are listed as follows:

1. function obj = map PSCCH SCI1(obj, symbol SCI1)

```
2. function obj = map PSCCH DMRS(obj, symbol PSCCH DMRS)
```
3. function obj = map PSSCH(obj, symbol PSSCH) % symbol PSSCH is the modulation symbol sequence after data and control multiplexing

```
4. function obj = map PSSCH DMRS(obj, symbol PSSCH DMRS)
```
5. function obj = map PHY Channels(obj, symbol SCI1, symbol PSCCH DMRS, symbol PSSCH, symbol PSSCH DMRS, varargin)

```
6. function obj = map_PSFCH(obj, symbol_PSFCH)
```
and the demapping functions are

```
1. function SCI1 symbols = demap PSCCH SCI1(obj, symbolMatrix)
```

```
2. function PSCCH DMRS symbols = demap PSCCH DMRS(obj, symbolMatrix)
```

```
3. function PSSCH DMRS symbols = demap PSSCH DMRS(obj, symbolMatrix)
```

```
4. function PSFCH symbols = demap PSFCH(obj, symbolMatrix)
```

```
5. function PSSCH symbols = demap PSSCH(obj, symbolMatrix)
```

```
6. function [SCI1 symbols, PSCCH DMRS symbols, PSSCH symbols,
  PSSCH DMRS symbols, PSFCH symbols] = demap PHY Channels(obj,
  symbolMatrix)
```
It is worth noting that the supported physical channels and reference signals can either be individually mapped/demapped, or they can be mapped/demapped all together using map PHY Channels for mapping or demap PHY Channels for demapping.

The SL SlotStructure objects for TX and RX are initialized and updated in the updateLink function under Link class, and the mapping functions are implemented in the sl generateTransmitSignal function under User class.

## <span id="page-28-0"></span>8. Sidelink Multiplexing and Channel Coding

In NR sidelink, the bit sequence of a TB or SCI2 is first channel coded and rate matched to the designated sequence length. After then, the data and SCI2 bit sequences are multiplexed into a single sequence, the procedures of which is so called data and control multiplexing. In this section, we first introduce the function we developed to determine the TB size, followed by channel coding and rate matching of data and SCI2. In the end, we introduce how data and control multiplexing and demultiplexing are implemented in the Sidelink LLS.

## <span id="page-28-1"></span>8.1 Sidelink TBS Generation

A sidelink TB should be generated before the Data and Control Multiplexing. Its Transport Block Size (TBS) is mainly determined by the number of REs allocated to the data in PSSCH (excluding the DM-RS, overhead, SCI1 and SCI2). The TBS in this LLS is calculated through the function sl TBGeneration:

1. function [nCodedBits, TBS, N RE SCI2] = sl TBGeneration(sl bwp obj, layerMapping, PSFCH overhead indication, R SCI2, R data, Q data)

where TBS as an output is determined under a specific setup, nCodedBits is the number of data bits after channel coding and rate matching, and N RE SCI2 is the number of allocated REs for SCI2.

Inside the function sl TBGeneration, the size of each component (such as the number of REs for DM-RS, overhead, SCI1 and SCI2, etc) related to the TBS calculation is outputted by calling sl\_TBS\_parameters.m:

```
1. function [N_SC_RB, N_symb_sh, N_symb_PSFCH, N_oh_PRB, N_RE_DMRS,
  n PRB, N RE SCI1, N RE SCI2] = sl TBS parameters (sl bwp obj,
  PSFCH_overhead_indication, R_SCI2)
```
where a value of 1 and 0 for PSFCH<sub>-</sub>overhead indication indicates that 3 and 0 symbols are assigned to PSFCH, respectively. It should be noted that beta offset SCI2 is used to scale the number of REs to balance reliability, which is specified by 3GPP in Table 9.3-2 of [\[9\]](#page-42-8)).

Afterwards, given the number of REs assigned to the data after the above calculations, modulation order (for data), coding rate (for data) and layer mapping, TBS is obtained by following the procedures in TS38.214 5.1.3.2 [\[11\]](#page-42-10).

## <span id="page-28-2"></span>8.2 Coding and Rate Matching

In NR sidelink, the bit sequence of data is first attached with 24-bit Cyclic Redundancy Check (CRC). Next, code block segmentation may be implemented, depending on the length of the bit sequence. Then, the bit sequence for a given code block is channel coded using Low Density Parity Check (LDPC). After that is rate matching, where the bit sequence input is matched to a certain length. Finally, different redundancy versions may be

implemented if HARQ is enabled.

To implement the LDPC coding/decoding and rate matching/recovery that support HARQ transmissions, the nrDLSCH and nrDLSCHDecoder functions from MATLAB 5G Toolbox is implemented. These functions are first initialized in initializeLinks under the Link class, with the object names of encodeDLSCH and decodeDLSCH, respectively. encodeDLSCH is implemented in sl\_generateTransmitSignal for transmission and retransmissions, and decodeDLSCH is used in sl decodeProcess for LDPC rate recovery and channel decoding.

The SCI2 bit sequence is also channel coded and rate matched before being multiplexed with the coded data sequence. It is first attached with a 24-bit CRC sequence, and then channel coded with Polar Coding. The length of the bit sequence after rate matching is determined by combining 8.4.4 of [\[10\]](#page-42-9) with QPSK modulation for SCI2. In the Sidelink LLS, the parameters for SCI2 channel coder are configured in SCI2ChannelCoder by initializeLinks. The following functions from MATLAB 5G Toolbox are used:

- nrCRCEncode for CRC attachment,
- nrPolarEncode for Polar encoding,
- nrRateMatchPolar for rate matching,
- nrRateRecoverPolar for rate recovery,
- nrPolarDecode for Polar decoding, and
- nrCRCDecode for CRC checking.

nrCRCEncode, nrPolarEncode, and nrRateMatchPolar are implemented in sl generat eTransmitSignal at the transmitter, whereas nrRateRecoverPolar, nrPolarDecode, and nrCRCDecode are implemented in sl\_decodeProcess at the receiver.

## <span id="page-29-0"></span>8.3 Data and Control Multiplexing

This section introduces the functions for data and control multiplexing and demultiplexing at the transmitter and receiver, respectively.

## <span id="page-29-1"></span>8.3.1 Data and Control Multiplexing

Data and control multiplexing is performed following the channel coding and rate matching of Sidelink Shared Channel (SL-SCH) and SCI2, and before the multiplexed sequence is scrambled. It multiplexes the coded data bits of SL-SCH and coded SCI2 bits to PSSCH, which comprises of a single sequence of bits. The format of the multiplexed sequence is determined by the number of layers for MIMO.

Following 3GPP [\[10\]](#page-42-9), in this Sidelink LLS, data and control multiplexing is realized by the function sl multiplex:

1. function multiplexedBits = sl multiplex(codedDataBits, codedSCI2Bits, LayerMapping)

The coded SCI2 bits and coded data bits, codedSCI2Bits and codedDataBits, respectively, are multiplexed according to the number of layers for MIMO, LayerMapping. If

codedSCI2Bits:  $b_0b_1...b_{m-1}$ , and

 $\text{codedDataBits:} \quad d_0d_1...d_{n-1},$ 

the multiplexed sequence, multiplexedBits, is as below:

```
when LayerMapping = 1,
```

```
multiplexedBits: b_0b_1...b_{m-1}d_0d_1...d_{n-1},
and when LayerMapping = 2,
```
 $multiplexedBits:$   $b_0b_1 - 1 - 1$   $b_2b_3 - 1 - 1...b_{m-2}b_{m-1} - 1 - 1$   $d_0d_1...d_{n-1}$ , where  $-1$  replaces x in [\[10\]](#page-42-9) as a placeholder bit.

## <span id="page-30-0"></span>8.3.2 Data and Control demultiplexing

As data and control demultiplexing is not specified in 3GPP standards, the process of demultiplexing at the receiver is realized by reverting the multiplexing process. This process follows the demodulation and descrambling. It takes the descrambled PSSCH bit sequence as input, and returns the bit sequences of coded SL-SCH data bits and coded SCI2 bits. This function sl\_demultiplex is defined as:

```
1. function [demuxedSCI2Bits, demuxedDataBits] =
```

```
sl demultiplex(descrambledBits, L sci2, LayerMapping)
```
The coded SCI2 bits from all layers (demuxedSCI2Bits) are demultiplexed and regrouped from the first L sci2 bits of the descrambled bit sequence (descrambledBits), according to the value of LayerMapping. L sci2 is the length of SCI2 bits from all layers and LayerMapping is the number of layers for MIMO. The coded data bits (demuxedData Bits) are the remaining bits of descrambledBits after the first L\_sci2 are excluded.

It is important to note that, as each layer contains one SCI2 bit sequence, demuxedSCI2 Bits contains two coded SCI2 bit sequences in case LayerMapping  $= 2$ , one from each layer. These two sequences are expected to be identical when bit error is absent. To improve the performance of SCI2 decoding, in the Sidelink LLS, we deliver both sequences to the upper layer for decoding. Therefore, given

```
\text{descrambledBits:} \quad b_0b_1...b_{L_{SCD}-1}d_0d_1...d_{n-1},when LayerMapping = 1,
     demuxedSCI2Bits: b0b1...bLSCI2−1, and
     demuxedDataBits: d_0d_1...d_{n-1};
when LayerMapping = 2,
     \text{demusedSCI2Bits:} \quad [b_0b_1b_4b_5...b_{L_{SCD}-4}b_{L_{SCD}-3};b_2b_3b_6b_7...b_{LsCD} - 2b_{LsCD} - 1, and
     demuxedDataBits: d_0d_1...d_{n-1}.
```
#### <span id="page-31-0"></span>9. Physical Channels and Modulation

In this section, we introduce the processing chain at the transmitter after data and control multiplexing and before OFDM modulation. The procedures include data and SCI2 scrambling on the multiplexed bit sequence, data and SCI2 modulation that modulates the scrambled bit sequence into symbols, layer mapping and precoding for MIMO, and OFDM modulation and power control that creates and scales the baseband waveform. Accordingly, some of their counterparts at the receiver are discussed as well.

#### <span id="page-31-1"></span>9.1 Data and SCI2 Scrambling

After data and control multiplexing, the multiplexed data and SCI2 sequence is scrambled with the scrambling sequence. As introduced in Sec. [8.3.1,](#page-29-1) the format of the multiplexed sequence can be different for different configured number of layers. Nonetheless, when scrambling is performed, each bit in *b* and *d* is scrambled with the corresponding bit in the scrambling sequence *c*:

$$
\widetilde{b}_n = (b_n + c_n) \mod 2, \n\widetilde{d}_n = (d_n + c_n) \mod 2.
$$
\n(1)

In a one-layer sequence, these scrambled sequences are concatenated in the same format as the multiplexed sequence before multiplexing:

 $b_0 b_1...b_{m-1} d_0 d_1...d_{n-1}.$ 

In a two-layer sequence, however, each  $[-1, -1]$  group in the multiplexed sequence is replaced by the group of two scrambled SCI2 bits before it:

 $b_0 b_1 b_0 b_1 b_2 b_3 b_2 b_3 \ldots b_{m-2} b_{m-1} b_{m-2} b_{m-1} d_0 d_1 \ldots d_{n-1}.$ 

In the Sidelink LLS, the above data and SCI2 scrambling procedure is realized via the sl\_scrambling function:

1. function [b\_out, c] = sl\_scrambling(codedBits, L\_sci2, L\_data, p CRC, LayerMapping)

where

- b\_out: scrambled data and SCI2 sequence,
- c: scrambling sequence,
- codedBits: multiplexed sequence,
- L\_sci2: total number of coded SCI2 bits of all layers,
- L\_data: total number of coded data bits of all layers,
- p CRC: 24-bit parity bits for the corresponding PSCCH,
- LayerMapping: number of layers.

The sl\_scrambling function is implemented in the sl\_generateTransmitSignal function under User class.

The scrambling sequence c is generated using the sl scrambleSequence following Sec. 8.3.1.1 and 5.2.1 of [\[3\]](#page-42-2):

1. function  $c = s1$  scrambleSequence(p CRC, L seq)

where L seq is the length of the scrambling sequence. By implementing this function in the sl\_scrambling function, the scrambling sequence is generated and saved in the Link class, which is later used by the sl descrambling function.

At the receiver, the descrambling is performed after the received symbols are demodulated. It reverses the procedures for scrambling and descrambles the demodulated bits using the same scrambling sequence as the transmitter used:

```
1. function descrambledBits = sl descrambling(demodulatedBits, L sci2,
  L data, scramblingSequence, LayerMapping)
```
where for each transmission, scramblingSequence has to be the same as the c in the sl\_scrambling function.

For the one-layer case, the descrambled sequence is in the same format as the multiplexed Bits in Sec. [8.3.1.](#page-29-1) For two-layer case, however, the descrambled SCI2 bits for layer 2 are also saved for decoding, instead of being replaced by  $[-1, -1]$  groups. It is important to note that, as the demodulated sequence is in the form of Log-Likelihood Ratio (LLR), the descrambling is also performed by converting the corresponding scrambling sequence to the LLR form.

The sl\_descrambling function is implemented in the sl\_processReceiveSignal function under User class.

## <span id="page-32-0"></span>9.2 Data and SCI2 Modulation

In addition to the modulation and demodulation of the coded data bits, the Sidelink LLS also supports those on the coded SCI2 bits.

The modulation of the coded data and SCI2 bits follows the scrambling operation at the transmitter, and their demodulation follows the layer demapping at the receiver.

In this Sidelink LLS, we use the modulation and demodulation modules provided by the Vienna LLS [\[2,](#page-42-1) [4\]](#page-42-3). To modulate the coded data bits, the SignalConstellation property is initialized when the Modulator object is initialized in the initializeLinks function, with the supported modulation scheme to be QPSK, 16 Quadrature Amplitude Modulation (QAM), 64QAM, or 256QAM [\[3\]](#page-42-2). The Modulation and Coding Scheme (MCS) is defined in SidelinkScenario:

```
1. % CQI selection
```

```
2. scStr.modulation.mcs = [15]; % 1 to 15, per link
```
the value of which indicates the Channel Quality Indication (CQI) index in the selected table of Table 5.2.2.1-2, 5.2.2.1-3, or 5.2.2.1-4 in [\[11\]](#page-42-10).

In sl\_generateTransmitSignal, the coded data bits, which are the  $\tilde{d}_0\tilde{d}_1...\tilde{d}_{n-1}$  of  $b$ -out in Sec. [9.1,](#page-31-1) are modulated using the Bit2Symbol function and the configuration in SignalConstellation.

To modulate the coded SCI2 bits, the SCI2SignalConstellation property is initialized in sl\_generateTransmitSignal with 4QAM, which is equivalent to QPSK as de-fined by [\[3\]](#page-42-2).  $b_0b_1...b_{m-1}$  or  $b_0b_1b_0b_1b_2b_3b_2b_3...b_{m-2}b_{m-1}b_{m-2}b_{m-1}$  in Sec. [9.1](#page-31-1) is modulated using Bit2Symbol and the configuration in SCI2SignalConstellation. The resulting symbol sequence is therefore:

For one-layer case:

 $mod\_symbol: x_0^b$  ${}_{0}^{b}x_{1}^{b}$  $\frac{b}{1}...x_n^b$ *m*/2−1 *x d* 0 ...*x d n*/*Q*−1 ,

where  $x^b$  and  $x^d$  are the modulation symbols for coded SCI2 and data bits, respectively, and *Q* is the modulation order for the coded data bits.

For two-layer case:

 $mod\_symbol: x_0^b$  $\substack{b \ X_0^b}$  ${}_{0}^{b}x_{1}^{b}$  $\frac{b}{1}x_1^b$  $\frac{b}{1}...x_n^b$ *b*<br>*m*/2−1<sup>*x*</sup>*n m*/2−1 *x d* 0 ...*x d n*/*Q*−1 ,

The demodulation of data and SCI2 symbols are implemented using the LLR AWGN function under SignalConstellation and SCI2SignalConstellation, respectively, in sl detect under Link class.

#### <span id="page-33-0"></span>9.3 Sidelink Layer Mapping

NR sidelink supports spatial-multiplexing transmission. It follows the modulation of coded data and SCI2 bits and works on the modulation symbols. Per Sec. 8.3.1.3 of [\[3\]](#page-42-2), sidelink supports layer mapping up to two layers. The layer mapped sequence  $\chi$  is: For one-layer case,

x:  $\begin{bmatrix} x_0^b \\ x_1^b \end{bmatrix}$  $\begin{matrix} b & x_1^b \\ 0 & x_1^b \end{matrix}$  $\begin{array}{ccc} b_1 & \dots & x_n^b \end{array}$ *m*/2−1 *x d*  $\begin{array}{ccc} d & \dots & x_n^d \end{array}$  $\binom{d}{n/Q-1}$ and for two-layer

$$
x{:} \quad \begin{bmatrix} x_0^b & x_1^b & \dots & x_{m/2-1}^b & x_0^d & x_2^d & \dots & x_{m/2-2}^d \\ x_0^b & x_1^b & \dots & x_{m/2-1}^b & x_1^d & x_3^d & \dots & x_{n/Q-1}^d \end{bmatrix}
$$

The layer mapping is implemented in sl\_generateTransmitSignal at the transmitter.

At the receiver, after channel equalization, the sl demapLayers function under the MIMO class demaps the data and SCI2 symbols separately. This function is implemented in the sl getLLRs function under the Modulator class.

#### <span id="page-33-1"></span>9.4 Sidelink Precoding, OFDM Modulation, and Power Control

As specified in 8.3.1.4 of [\[3\]](#page-42-2), the precoding matrix *W* is an identity matrix, where for one-layer transmissions,

$$
W = 1,\t\t(2)
$$

and for two-layer transmissions,

$$
W = \begin{bmatrix} 1 & 0 \\ 0 & 1 \end{bmatrix} . \tag{3}
$$

In the Sidelink LLS, the precoding matrix is set via parameter scStr.modulation.pre codingMatrix in /Scenarios/SidelinkScenario.m.

```
1. % Per link, precoder selection. Precoding matrix needs to be of
  size [nAntennas x nStreams]
```
2. scStr.modulation.precodingMatrix $\{1\} = 1/\text{sqrt}(2) * \text{eye}(2)$ ; % Link 1 employed precoding matrix. For 1 link and 1-layer case, apply 1, and for 2-layer case, assign  $1/\text{sqrt}(2)*\text{eye}(2)$ 

where  $1/\sqrt{sqrt(2)}$  is to guarantee the precoding matrix has unit power so that the signal power does not change.

According to power control requirement in 3GPP standard, the transmission power can be set as 23 dBm for power class 3 or 31 dBm for power class 1 with parameter scStr.simulation.txPowerUser in /Scenarios/SidelinkScenario.m.

1. scStr.simulation.txPowerUser = [23]; % per UE; UE total transmit power in dBm

Cyclic Prefix–Orthogonal Frequency Division Multiplexing (CP-OFDM) is the most prominent multicarrier scheme and is used as the access technology for 5G NR. The OFDM modulation in this Sidelink LLS is realized through the function OFDM.m. The ofdm object can be initialized by

```
1. OFDMobject = Modulation.OFDM(...
  L, ... % number of subcarriers
  K, ... % number of OFDM symbols in time
  F, ... % subcarrier spacing (Hz)
  fs, ... % sampling rate (sampless)
  fI, ... % intermediate frequency of the 1st subcarrier (Hz)
  false, ... % Transmit real valued signal, true/ false
  TCP,... % Length of the cyclic prefix (s)
  TZG,... % Length of the zero guard time (s), (frame)
  );
```
where we consider a block transmission of *L* subcarriers and *K* OFDM symbols. The intermediate frequency  $f_I$  corresponds to a circular shift of the Fast Fourier Transform (FFT).

A given symbol vector  $\mathbf{x} \in \mathbb{C}^{L \times K}$ , for example chosen from a QPSK signal constellation, can be then modulated by

```
1. s = OFDMobject. Modulation(x);
```
where s represents the transmitted signal in time. In the Sidelink LLS, the OFDM modulation is performed in sl\_generateTransmitSignal

1. transmitSignalUnitPower(:,iAntenna) = primaryMod.WaveformObject.Mo dulation(modulationMat(:, :, iAntenna));

The demodulation at the receiver can be performed by applying the following method on the received time signal r

1. y = OFDMobject.Demodulation(r);

This function is called by the demodulateTimeSignal function under the Modulator class, and demodulateTimeSignal is implemented in the sl\_processReceiveSignal function:

1. currentLink.sl\_slot\_struct\_rx.sl\_SlotStructure\_Matrix\_symbols = currentLink.Modulator.demodulateTimeSignal(totalSignal);

## <span id="page-36-0"></span>10. Channel Models, Channel Estimation and Equalization

This section discusses channel-related configurations and functions. We first introduce the propagation models developed and the corresponding path-loss-to-distance conversion function, which can be applied later in the data post-processing stage to calculate sidelink communication range. The small scale channel models are then discussed, followed by the channel estimation and equalization methods.

#### <span id="page-36-1"></span>10.1 Channel Models

In this section, we introduce the propagation path loss models and the path-loss-to-distance conversion function. We also discuss the small scale channel models that are defined through the Power Delay Profile (PDP) files.

#### <span id="page-36-2"></span>10.1.1 Propagation Path Loss Models

The channel models developed are the Device-to-Device (D2D) channel models defined in the 3GPP study for ProSe in LTE [\[5,](#page-42-4) Annex A.2.1.2]. The channel models consider three scenario settings, Outdoor-to-Outdoor (O2O), Outdoor-to-Indoor (O2I), and Indoorto-Indoor (I2I).

We compute the theoretical path loss against distance. For O2O and O2I, we consider LOS and Non-Line-of-Sight (NLOS). For I2I, we consider both cases, within the same building and from different buildings. The path loss for each scenario are depicted in Fig. [5.](#page-37-2)

A set of utility functions were implemented in /Pathloss Utils/ to compute the expected path loss vs. distance for each channel model. General parameters are defined in /Pathloss Utils/generateChModelTables.m. The default configurations are as below. Since sidelink communications is considered, the heights defined in LTE ProSe channel model [\[5,](#page-42-4) Annex A.2.1.2] for both transmitter and receiver are configured to 1.5 m. The center frequency is configured to be LTE Band 14 Uplink center frequency 793 MHz, i.e., from the Uplink frequency range [788, 798] MHz. In addition, a penetration loss of 40 dB is used for the I2I from different buildings. These default configurations could be modified per user needs.

Using the configurations, generateChModelTables.m generates path loss lookup tables from input [min., max.] distance range, at a desired distance increment step in meters, e.g., the range [10, 2500] m and step 0.5 m. Then, the getDistanceFromPathloss function finds the distance in meters from input parameters, the path loss in dB, and a channel model indicated from a string of characters, e.g., 'O2O LOS' for O2O with LOS or 'O2O NLOS' when NLOS. Liner interpolation is employed to compute the distance from the channel model path loss lookup tables. The results are used later to calculate and analyze the sidelink communication range.

The channel models developed and the configurations mentioned above are implemented in a modular way. They can be easily extended to other channel models and con<span id="page-37-2"></span>figurations per user needs.

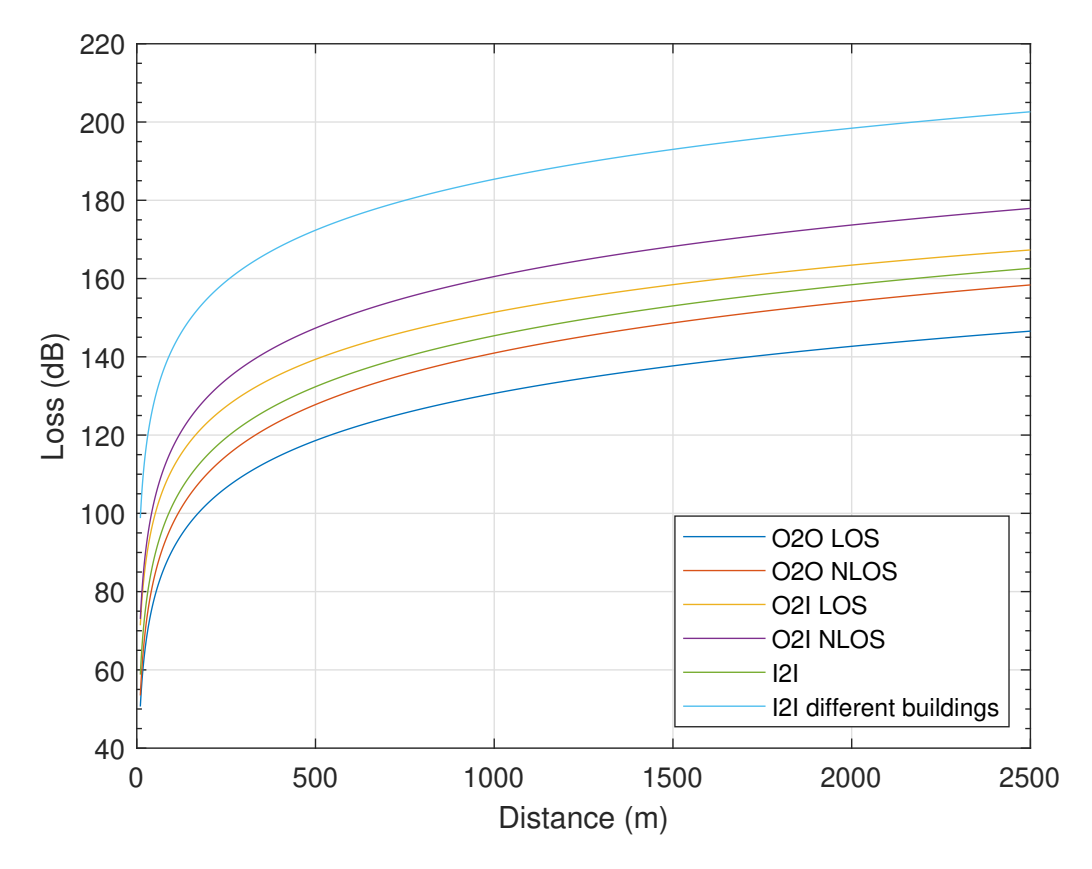

Fig. 5. Path loss propagation for D2D channel model considering different environments.

## <span id="page-37-0"></span>10.1.2 Small Scale Channel Models

The used small scale channel models are defined through PDPs. Descriptions of the available channel models can be found in the SidelinkScenario script, shown as the comments for the parameter scStr.channel.powerDelayProfile. For each iteration of iFrame in main.m, the Newrealization function under FastFading is called to update the link channel model as the result of small scale fading.

1. function NewRealization(obj, frame, frameStructure, direction)

In general, the channel is assumed to be constant in time for a time slot and a single value is calculated for the channel in the time domain.

## <span id="page-37-1"></span>10.2 Channel Estimation and Equalization

The channel estimation method is called in main.m by  $UE{ikx}$ .sl processReceive Signal(UETotalSignal, Links, simParams). In the User class, the sl processRec eiveSignal function calls the channel estimation function by

```
1. [scheduledSCI2Channel, scheduledSCI2PseudoSymbols,
  scheduledDataChannel, scheduledDataPseudoSymbols] =
  currentLink.sl estimateScheduledChannel;
```
Then the channel interpolation is used to estimate the channel model, either with Approx imate-Perfect or PilotAided channel interpolation method in the sl estimateSchedu ledChannel function under the Links class. In the original Vienna LLS [\[2\]](#page-42-1), the pilot symbols in the PilotAided mode can be specified by users [\[4\]](#page-42-3), whereas in NR sidelink, the channel estimation is implemented via DM-RS symbols. The Sidelink LLS channel estimation is developed by assuming perfect channel knowledge, and channel estimation using DM-RS will be developed in later releases.

Channel equalization is also called in main.m by  $UE{ikx}$ .sl processReceiveSig nal(UETotalSignal, Links, simParams). It calls the function sl detect, where the channel equalization method is finally implemented in sl\_getLLRs. Channel equalization methods such as zero-forcing (ZF), maximum-ratio-transmission (MRT), minimum mean square error (MMSE), and maximum-ratio-combining (MRC) are the options in the original Vienna downlink and uplink LLS [\[2,](#page-42-1) [4\]](#page-42-3), and can be chosen in sidelink simulations to equalize the channel and recover the signal. The functions for ZF and MMSE are modified to fit the Sidelink LLS structure, named as sl LLR MIMO ZF and sl LLR MIMO MMSE, respectively. The channel equalization method can be set in /Scenarios/SidelinkScenari o.m by:

1. scStr.simulation.receiverTypeMIMO = 'MMSE';

#### <span id="page-39-0"></span>11. Blind-Based and Feedback-Based HARQ

Unlike 4G LTE sidelink which mandates blind-based HARQ with four transmissions, for unicast, 5G NR sidelink supports both blind-based HARQ and feedback-based HARQ, and the maximum number of transmissions is configurable and up to 32 per 3GPP [\[6\]](#page-42-5). Our Sidelink LLS supports both blind-based and feedback-based HARQ as well as a configurable number of transmissions, which can be configured in SidelinkScenario and are used later in the resource pool object:

```
1. scStr.sidelink.PSFCH enabled = true;
2. scStr.sidelink.sl PSFCH Period = 4;
3. scStr.sidelink.sl PSFCH RB Set = ones(1,scStr.sidelink.sl RB Number);
4. scStr.sidelink.sl MinTimeGapPSFCH = 2;
```
Since the focus of the Sidelink LLS is one point-to-point link, HARQ feedback is not enabled/disabled at the TB level, but rather at the resource pool level. Accordingly, PSFCH configuration is realized in the resource pool object, including PSFCH enabled indicator PSFCH enabled, PSFCH period sl-PSFCH-Period (1, 2, or 4 slots), and the time gap between the reception of a TB and the transmission of its PSFCH sl-MinTimeGapPSFCH  $(2 \text{ or } 3 \text{ slots})$ .

In addition, given the nature of link-level simulation where scheduling algorithm is not the focus, the Sidelink LLS implements a simple resource allocation mechanism. For blind-based HARQ, all transmissions of one TB are transmitted in consecutive slots. For feedback-based HARQ, since the number of symbols available to PSSCH differs between a slot with PSFCH and a slot without PSFCH (Figure [3](#page-22-2) and [4\)](#page-23-0), the sizes of the TBs held in these two types of slots are different. In the Sidelink LLS, if the initial transmission of one TB is on a slot with PSFCH, all its retransmissions are scheduled in slots with PSFCH, and vice versa.

Furthermore, a sidelink HARQ entity sidelinkHARQEntity is developed to manage HARQ processes and redundancy versions per 3GPP [\[10\]](#page-42-9) and [\[11\]](#page-42-10), together with the simplified resource allocation mechanism described above. It can be found under the /SL HARQ/ directory. Figure [6](#page-40-1) illustrates its work flow. As shown in the figure, the active HARQ process is selected based on whether its associated slot type (with or without PSFCH) matches the current slot and whether the minimum time gap between its associated PSSCH and PSFCH is satisfied. If both requirements are met, the process that waited longer in the buffer is selected. After the active HARQ process is selected, the next redundancy version of the associated TB is transmitted.

<span id="page-40-1"></span>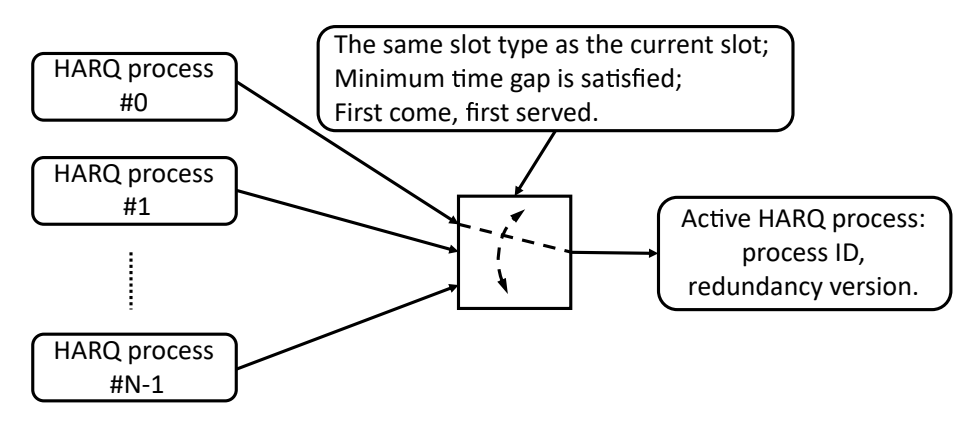

Fig. 6. HARQ Management.

## <span id="page-40-0"></span>12. Error-Free and Error-Prone SCI2

To provide flexible options for researchers, the Sidelink LLS provides 1) error-free SCI2, which separates the data collection and processing of SCI2 from decoding of a TB, and 2) error-prone SCI2, where a TB cannot be decoded properly if the associated SCI2 is received with error.

In the error-free SCI2 scenario, the decoding of a data transmission is executed no matter if the corresponding SCI2 decoding reports an error. The data transmission in each slot is decoded, and the data BLER is calculated by summarizing the decoding results of each TB transmission(s). The decoding of SCI2 transmission is recorded separately, and its BLER is calculated by summarizing the decoding result of SCI2 in each slot. To enable error-free SCI2, the following parameter in the SidelinkScenario script needs to be set to false:

```
1. %% SCI2 error prone?
```

```
2. scStr.sidelink.SCI2ErrorProne = false;
```
By setting the above parameter to true, the error-prone SCI2 scenario is enabled. In this scenario, if the decoding of SCI2 in a slot returns an error, the decoding of the corresponding TB transmission is no longer executed and the decoding result is automatically recorded as erroneous. In this scenario, the decoding error of SCI2 transmissions is still recorded for each slot, whereas the decoding error of TB transmission(s) reflects the error from both SCI2 and TB transmissions. The above operation is implemented in the sl decodeProcess under the Link class.

## <span id="page-41-0"></span>13. Release and Changelog

1. 5G New Radio Sidelink Link-Level Simulator 1.0, released October 2022.

### Acknowledgments

The authors thank Tom Henderson (University of Washington) for insightful technical discussions and guidance throughout the project, and Jean-Aicard Fabien (National Institute of Standards and Technology) for providing timely support on 3GPP specifications and their developments.

### References

- <span id="page-42-0"></span>[1] The MathWorks Inc (2022) 5G Toolbox User's Guide. Accessed: 2022-06-18 Available at [https://www.mathworks.com/help/pdf](https://www.mathworks.com/help/pdf_doc/5g/5g_ug.pdf)\_doc/5g/5g\_ug.pdf.
- <span id="page-42-1"></span>[2] Pratschner S, Tahir B, Marijanovic L, Mussbah M, Kirev K, Nissel R, Schwarz S, Rupp M (2018) Versatile mobile communications simulation: the Vienna 5G Link Level Simulator. *EURASIP Journal on Wireless Communications and Networking* 2018(1):226. <https://doi.org/10.1186/s13638-018-1239-6>
- <span id="page-42-2"></span>[3] 3GPP (2021) NR; Physical channels and modulation (Release 16) (3rd Generation Partnership Project (3GPP)), Technical Specification (TS) 38.211. Version 16.6.0.
- <span id="page-42-3"></span>[4] Pratschner S, Tahir B, Nissel R, Marijanovic L, Mussbah M, Kirev K, Schwarz S, Rupp M (2020) *The Vienna 5G Link Level Simulator v1.2* Institute of Telecommunications, TU Wien, . Available at [https://www.tuwien.at/etit/tc/wp-content/uploads/](https://www.tuwien.at/etit/tc/wp-content/uploads/2022/06/5gll-usermanual.pdf) [2022/06/5gll-usermanual.pdf.](https://www.tuwien.at/etit/tc/wp-content/uploads/2022/06/5gll-usermanual.pdf)
- <span id="page-42-4"></span>[5] 3GPP (2014) Study on LTE device to device proximity services; Radio aspects (Release 12) (3rd Generation Partnership Project (3GPP)), Technical Report (TR) 36.843. Version 12.0.1 Available at [https://portal.3gpp.org/desktopmodules/Specifications/](https://portal.3gpp.org/desktopmodules/Specifications/SpecificationDetails.aspx?specificationId=2544) [SpecificationDetails.aspx?specificationId=2544.](https://portal.3gpp.org/desktopmodules/Specifications/SpecificationDetails.aspx?specificationId=2544)
- <span id="page-42-5"></span>[6] 3GPP TS38331 (2021) 3rd Generation Partnership Project;Technical Specification Group Radio Access Network;NR;Radio Resource Control (RRC) protocol specification (3GPP), Standard.
- <span id="page-42-6"></span>[7] 3GPP TS38101-1 (2021) 3rd Generation Partnership Project;Technical Specification Group Radio Access Network;NR;User Equipment (UE) radio transmission and reception; Part 1: Range 1 Standalone (3GPP), Standard.
- <span id="page-42-7"></span>[8] 3GPP TS38101-2 (2021) 3rd Generation Partnership Project;Technical Specification Group Radio Access Network;NR;User Equipment (UE) radio transmission and reception; Part 2: Range 2 Standalone (3GPP), Standard.
- <span id="page-42-8"></span>[9] 3GPP TS38213 (2021) 3rd Generation Partnership Project;Technical Specification Group Radio Access Network;NR;Physical layer procedures for control (3GPP), Standard.
- <span id="page-42-9"></span>[10] 3GPP TS38212 (2021) 3rd Generation Partnership Project;Technical Specification Group Radio Access Network;NR;Multiplexing and channel coding (3GPP), Standard.
- <span id="page-42-10"></span>[11] 3GPP (2020) NR; Physical layer procedures for data (Release 16) (3rd Generation Partnership Project (3GPP)), Technical Specification (TS) 38.214.

Version 16.3.0 Available at [https://portal.3gpp.org/desktopmodules/Specifications/](https://portal.3gpp.org/desktopmodules/Specifications/SpecificationDetails.aspx?specificationId=3216) [SpecificationDetails.aspx?specificationId=3216.](https://portal.3gpp.org/desktopmodules/Specifications/SpecificationDetails.aspx?specificationId=3216)